# Let's Take a Spin!

Using carousels in your library

## Welcome!

Who we are:

Millissa - Technical Services Associate

Rachel - Cataloger & Technical Services

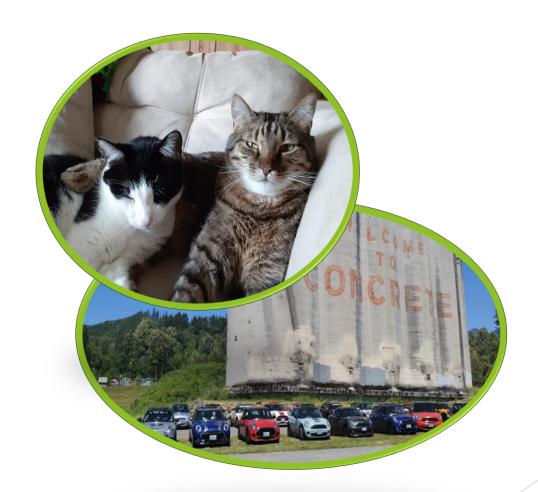

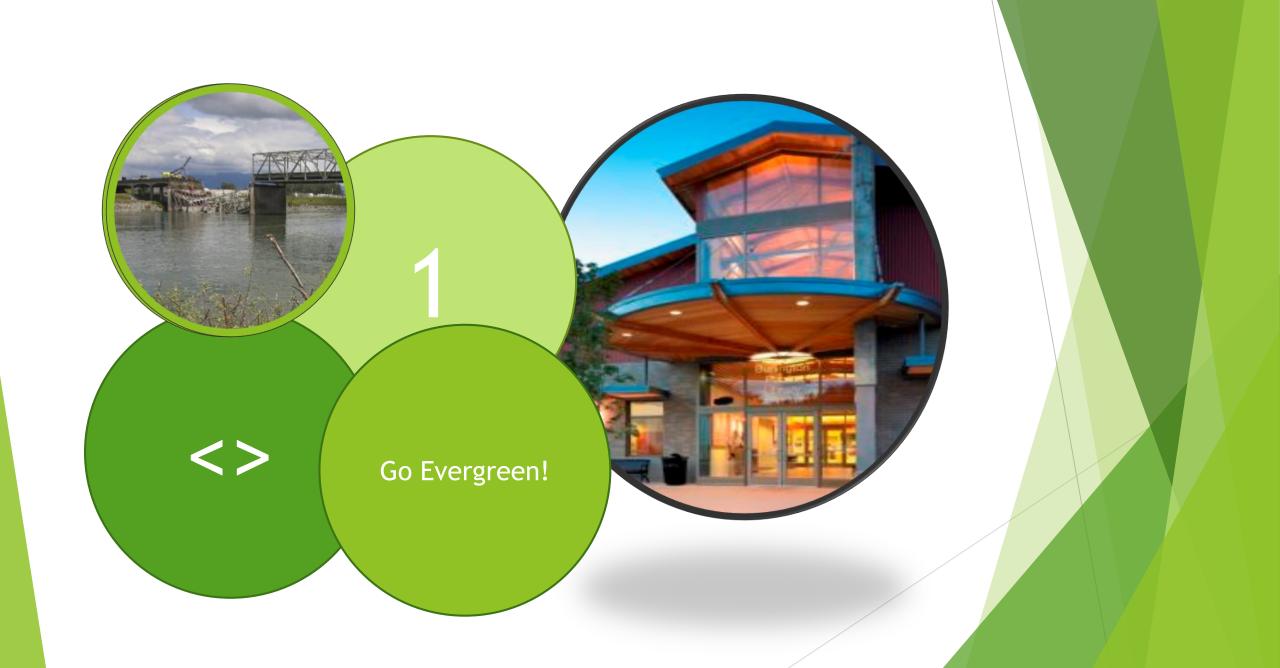

We started using carousels several years ago with just a New Items and Recently Returned carousel that scrolled on our home page.

### New Items

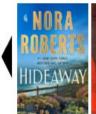

Hideaway

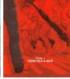

Southern

bastards

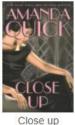

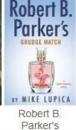

Grudge match

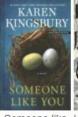

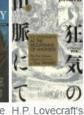

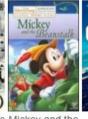

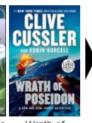

mountains of

Poseidon

### Recently Returned

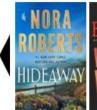

Hideaway

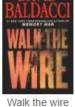

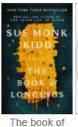

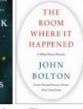

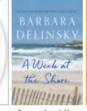

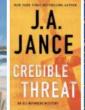

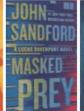

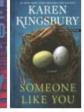

where it happened: a White House

The room

A week at the Credible threat Masked prey shore

Someone like

### Glitches

How many times is this a new book?

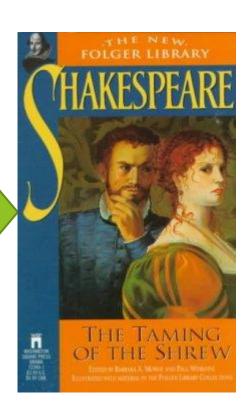

- What is considered new?
- Can we have more choices?

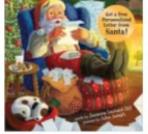

Dear Santa: for everyone who believes in the magic of Christmas

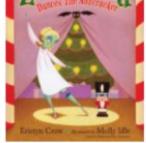

Zombelina dances the Nutcracker

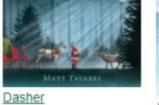

A day for skating

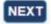

Then we hit version 3.4

PREV

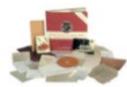

Speak, so you can speak again : the life of Zora Neale Hurston

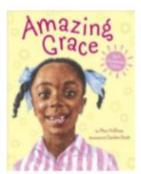

Amazing Grace

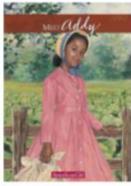

Meet Addy : an American girl

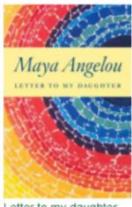

Letter to my daughter

.... and our NEX' carousels exploded!

### Earth Day, Every Day!

Celebrate Black History Month and Culture!

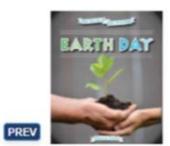

Earth day

PREV

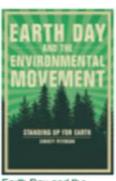

Earth Day and the environmental

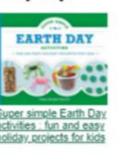

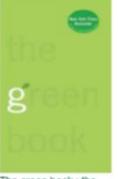

The green book: the

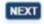

### Measurements

- 1.Checkouts of items that were on our carousels
- 2. Reactions from staff
- 3. Reactions from patrons

# Response by the numbers ...

Spring and all it brings!

- 39 items
- 50 checkouts

Irish Folk Tales for Children

- 1996 publication
- 3 circs during the carousel month

# Response from staff ...

- It's helpful to have a way to "browse" the collection especially while the library is still closed. I also like the occasional topical lists related to monthly celebrations/remembrances and current events.
- They are an excellent visual advisory tool that can be tailored to specific topics (like Earth Day) or more broadly, like highlighting new items. I think they're very user-friendly. I really like that you include DVDs because people are often looking for the newest movies.

# Response from patrons ...

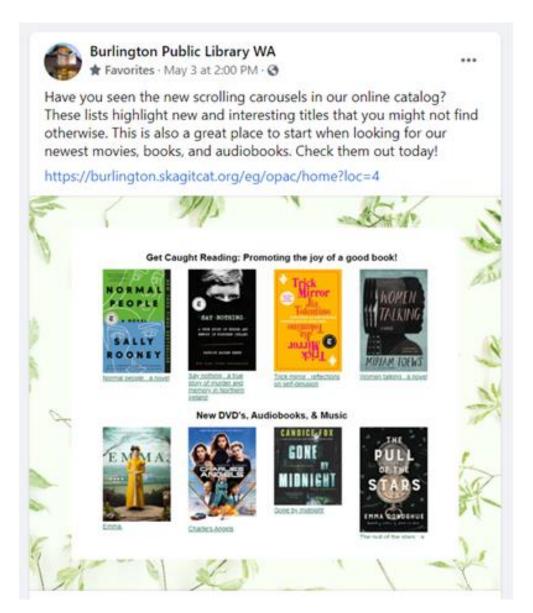

# Try a spin on our library carousels!

- Go to our library webpage burlingtonwa.gov/ library or click the OR code below
- Hover over the Books and More tab
- □ Click on New
  Arrivals at the far
  right
- □ Browse the
- □ Place a hold on an item of interest
- ☐ Wait for a notification that the item is ready
- □ Swing by the library to pick it up
- □ Enjoy!

# A new spin on finding books: Carousels!

Carousels allow you to shuffle key library collections from the main page of our catalog. You can prowse:

New Books
DVDs
Audiobooks
Music
icture Books
ecent
turns

also browse rotating is such as:

t History h ning al Pet

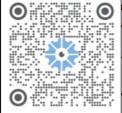

# Response from patrons ...

I like seeing the book covers. The visual grabs my attention. I also really enjoy getting recommendations I never would have found on my own.

This has been super helpful when looking for picture books for my kids!

Once I found it, I thought it was great. I requested a book but then could not get back to the site easily. This is such a good service, especially with the library being closed.

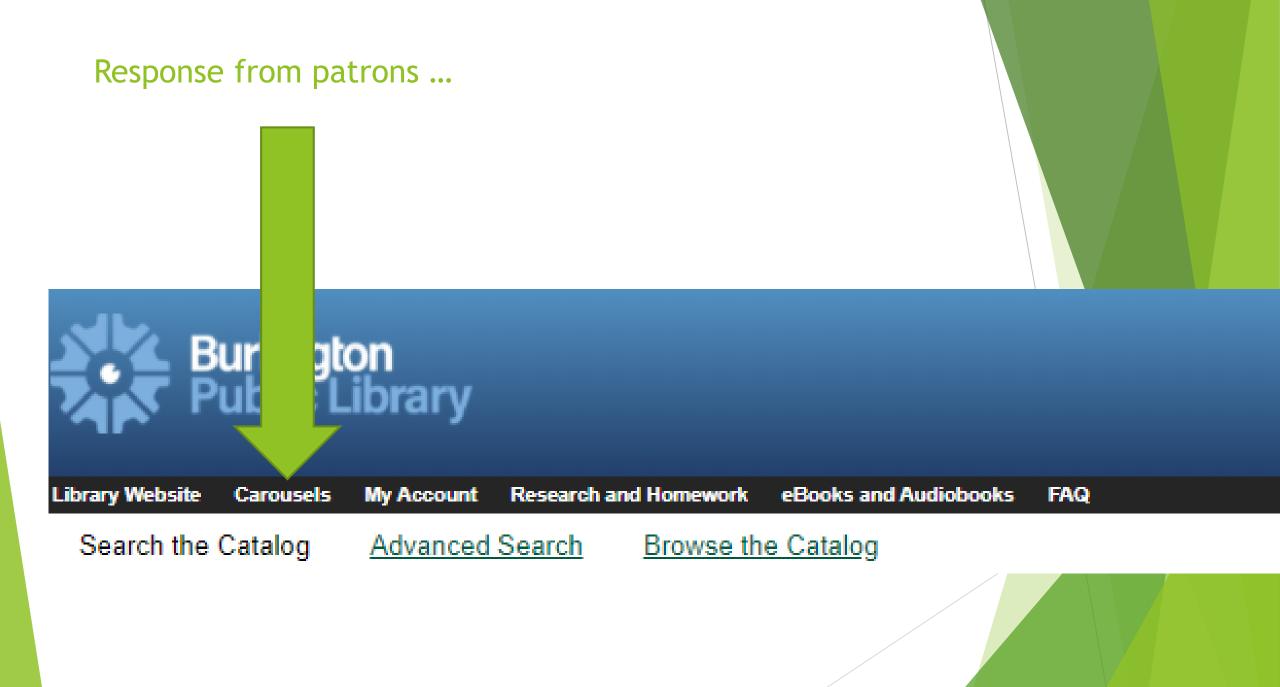

# How we made it happen

https://docs.evergreen-ils.org/dev/\_adding\_carousels\_to\_your\_public\_catalog.html

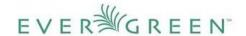

ENHANCED BY Google

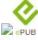

Home Prev

Chapter 23. Designing your catalog

Next

#### Adding Carousels to Your Public Catalog

This feature fully integrates the creation and management of book carousels into Evergreen, allowing for the display of book cover images on a library's public catalog home page. Carousels may be animated or static. They can be manually maintained by staff or automatically maintained by Evergreen. Titles can appear in carousels based on newly cataloged items, recent returns, popularity, etc. Titles must have copies that are visible to the public catalog, be circulating, and holdable to appear in a carousel. Serial titles cannot be displayed in carousels.

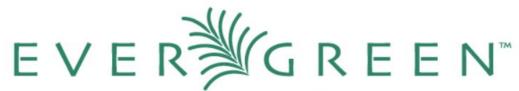

#### Kittens

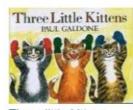

Three little kittens

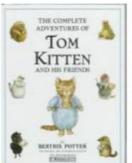

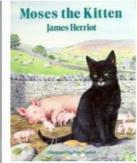

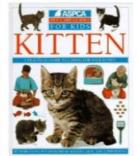

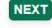

The complete

Moses the kitten

• Owning library (Bug #1851515)

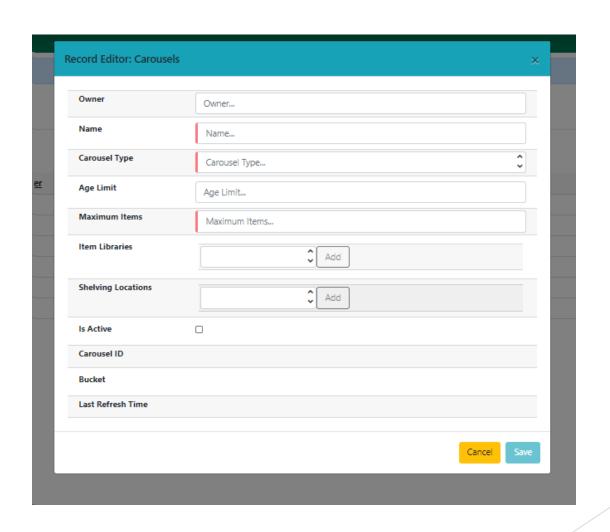

• If no items qualify for your carousel, nothing appears.

Deceptive carousel types

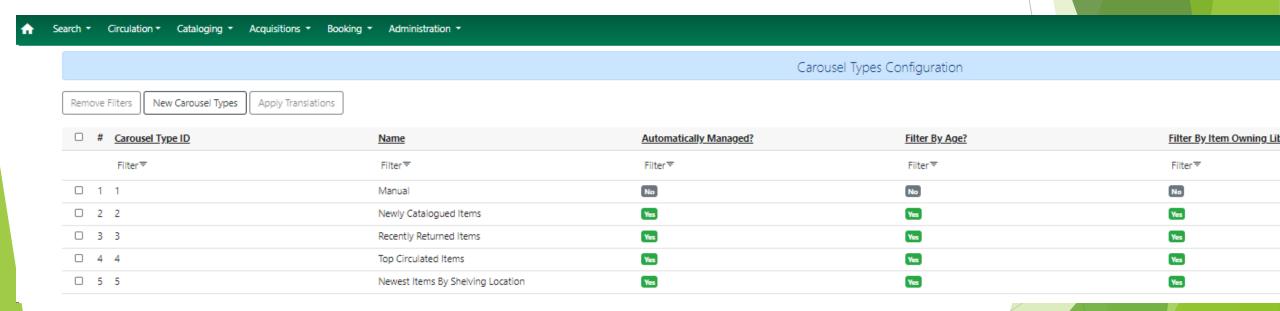

Deleting items

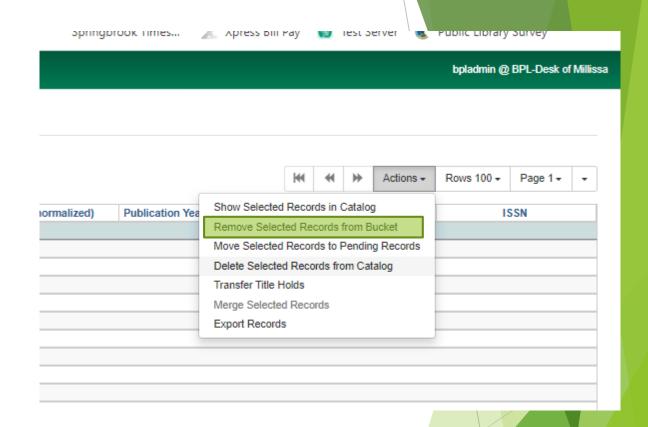

# Current Carousel-related bugs

- #1922120 Can't add items directly to carousel from record with 3.6
- #1911938 Ability to rearrange the order of the items in the manual carousels
- #1851515 Getting an error when Owner is not supplied
- #1901888 Carousel modal loading issues on large systems
- #1915353 Can't apply translations
- #1901893 Bucket should be hyperlink on carousel grid

# Examples of carousels at other libraries

PINES library - <a href="https://gapines.org/eg/opac/home">https://gapines.org/eg/opac/home</a>

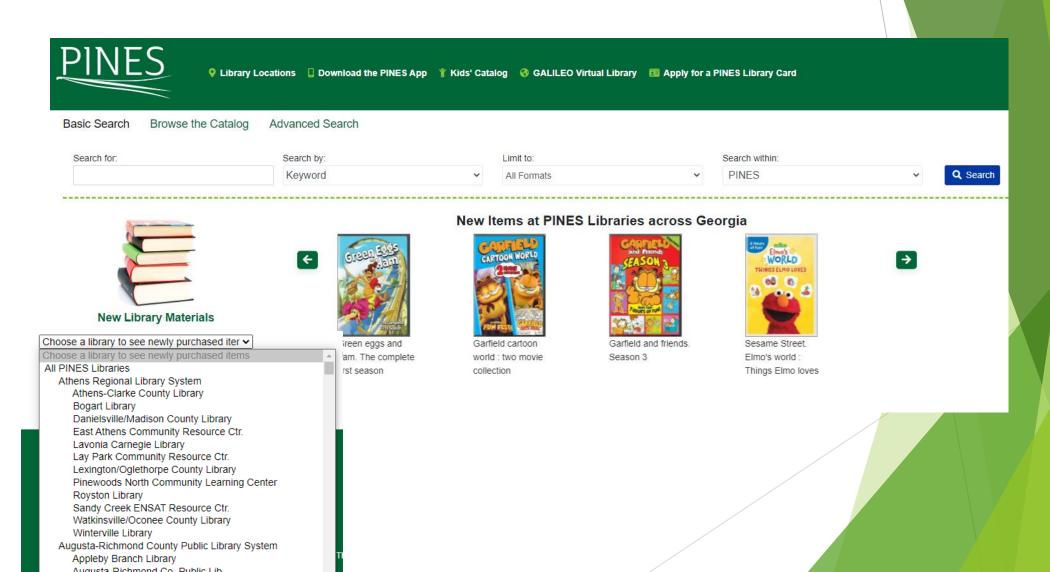

# Examples of carousels at other libraries

• Grimsby Public Library <a href="https://grimsby.niagaraevergreen.ca/eg/opac/home">https://grimsby.niagaraevergreen.ca/eg/opac/home</a>

You'd Save

Girls Made Of?

Good As Gold

We Belong

#### New Audiobooks

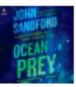

Ocean Prey

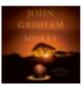

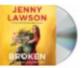

Broken: In The Best Possible Way

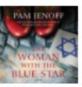

Woman With The Blue Star

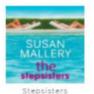

#### New for Teens

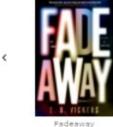

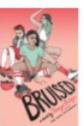

Bruised

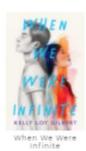

Novel

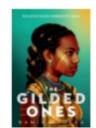

The Gilded Ones

# Examples of carousels at other libraries

 Adams County Library https://adams.sparkpa.org/eg/opac/home?locg=478;detail\_record\_view=0

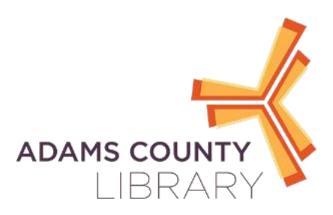

#### **New Titles**

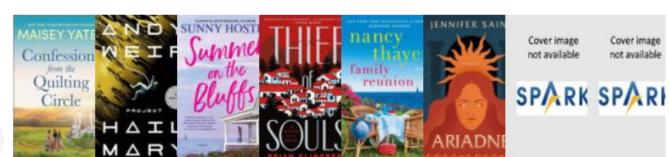

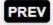

Confession Project Hail Mary: on the from the quilting a novel circle

Summer bluffs: a novel

Thief of souls

Family Ariadne reunion: a novel

Son of the Vera. Set South 10

NEXT

# Wishlist for future updates:

• A dropdown box with options to filter the carousel. OWWL.org has a custom carousel they created like this for the NYTBS list.

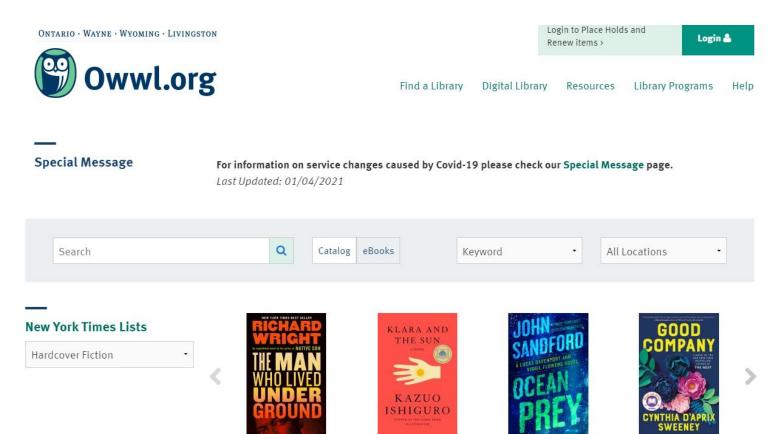

HARDCOVER FICTION

# Wishlist for future updates:

Scroll four at a time instead of just one.

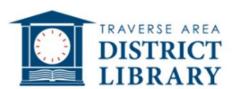

Search

Keyword, author or title

Q

### **New Books**

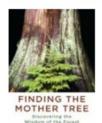

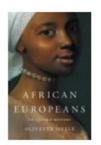

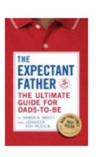

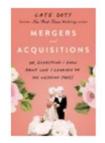

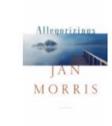

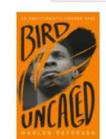

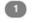

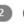

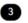

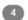

### New Movies & TV

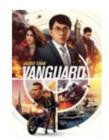

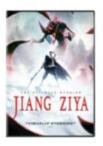

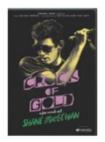

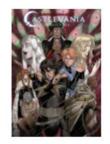

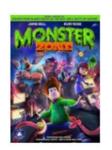

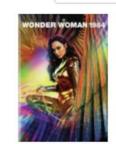

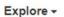

Explore +

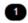

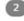

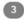

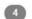

Why we like carousels

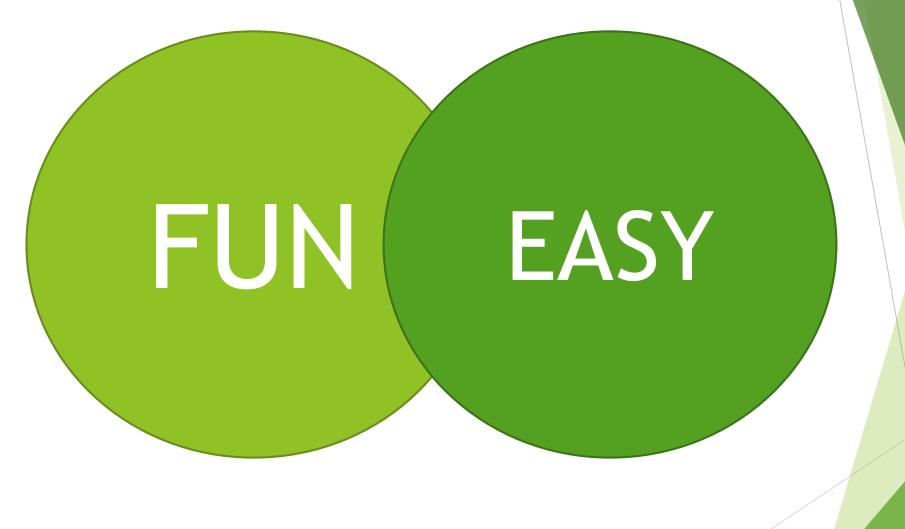

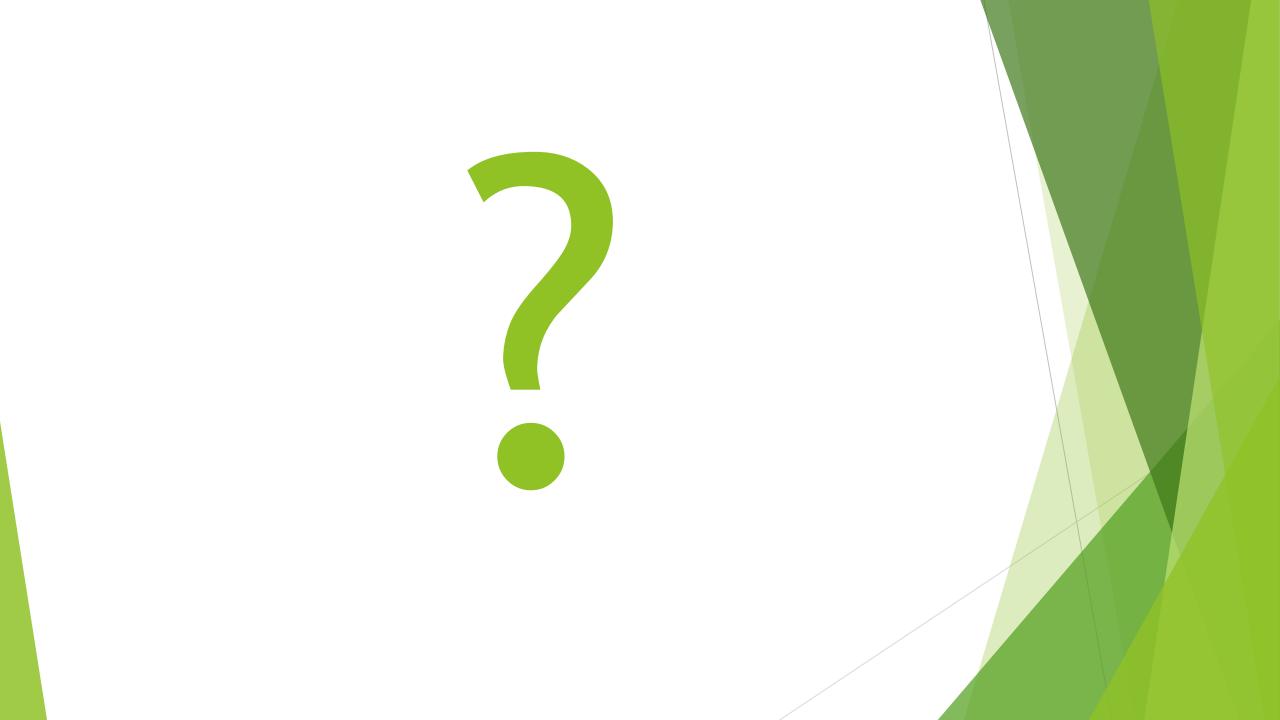

# If you have any questions:

- Millissa Macomber millissam@burlingtonwa.gov
- Rachel Gage <u>rachelg@burlingtonwa.gov</u>

**Burlington Public Library** 

820 E Washington Ave.

Burlington, WA 98233

Phone: 360-755-0760

Website: burlingtonwa.gov\library

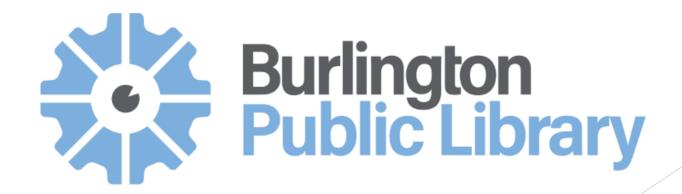